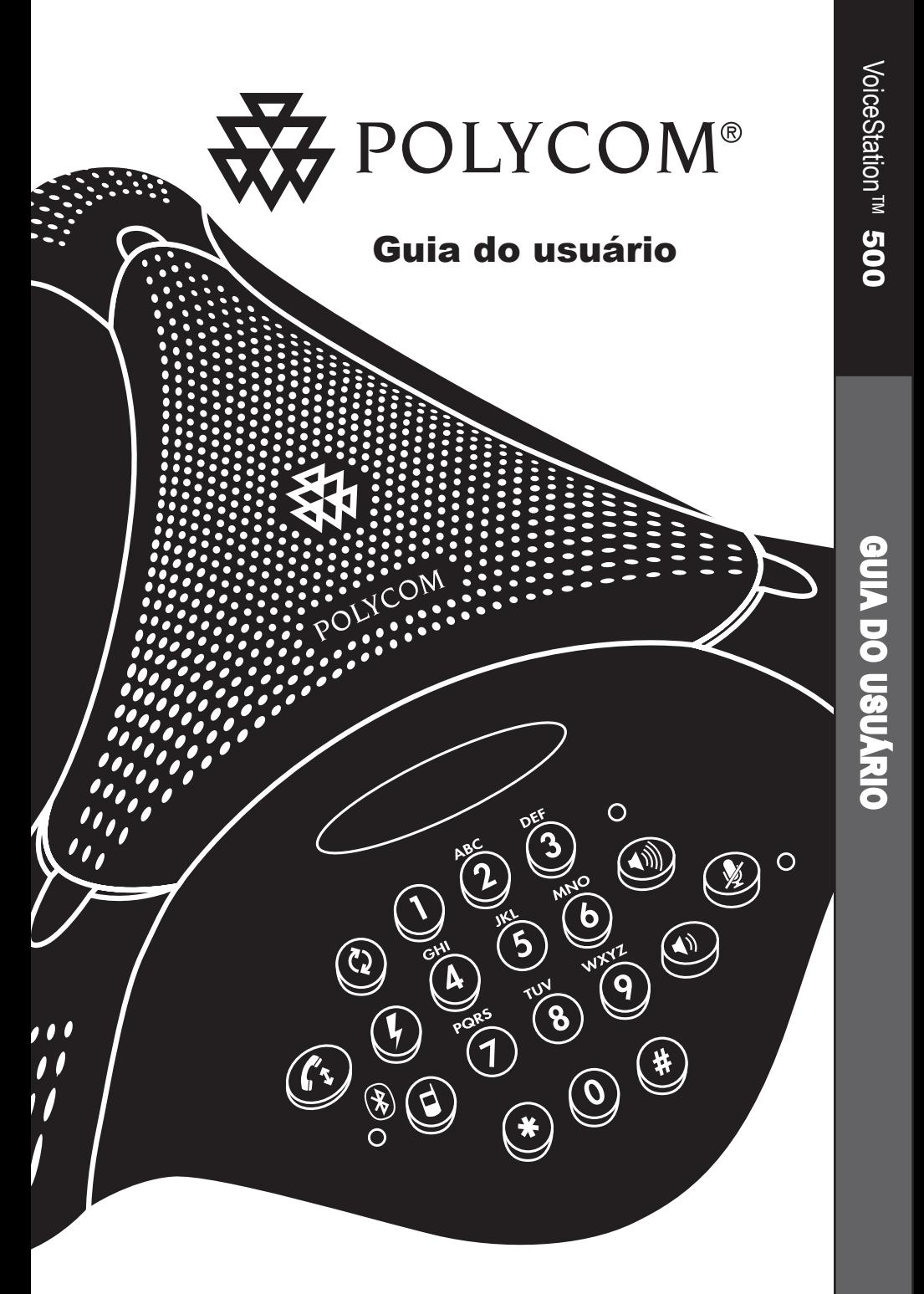

# **Sumário**

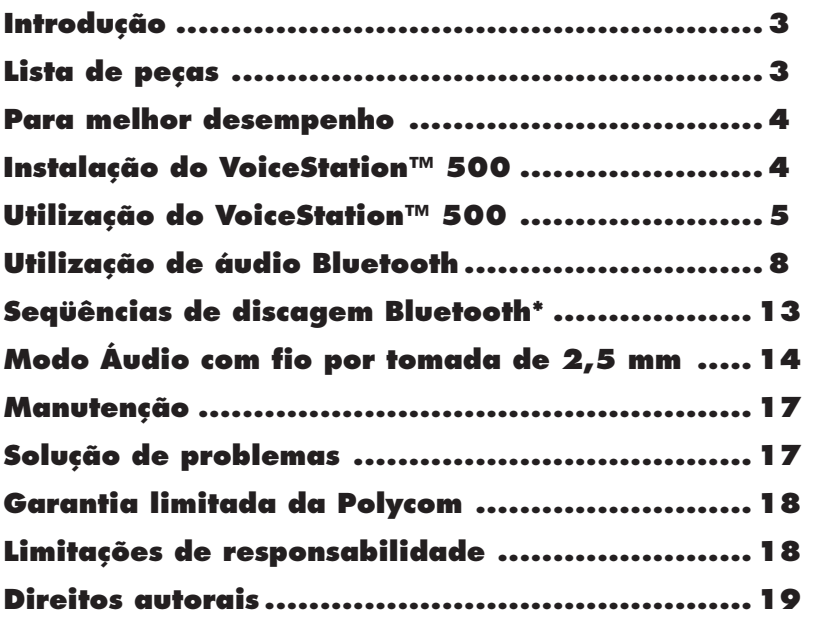

## **Introdução**

Obrigado por escolher o VoiceStation™ 500 da Polycom. O VoiceStation™ 500 usa a Tecnologia de clareza acústica exclusiva da Polycom para fornecer uma comunicação de voz clara, de duplex completo e bidirecional para as suas reuniões. Além disso, o VoiceStation™ 500 se adapta dinamicamente ao ambiente da sala para eliminar ecos e cortes. Três microfones internos captam o som ao redor de toda a sala para que você possa falar com naturalidade e ser facilmente entendido.

Releia este Guia do usuário antes de usar o telefone. Salve este Guia do usuário para referência futura.

Reserve um momento agora para preencher e enviar por e-mail o cartão de registro do seu VoiceStation™ 500 ou registre-se on-line em www.polycom.com.

## **Lista de peças**

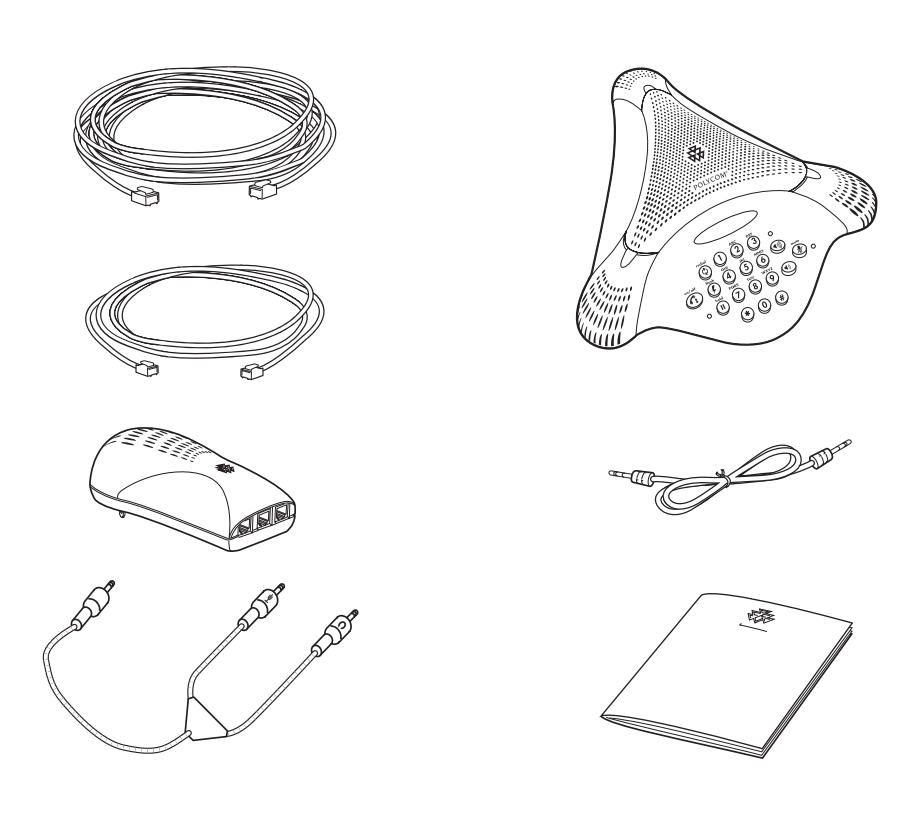

*Nota: Consulte o Guia de início rápido para obter mais informações.*

# **Para melhor desempenho**

- ► Coloque o VoiceStation™ 500 no centro de uma mesa ou escrivaninha.
- ► Localize o VoiceStation™ 500 em uma sala com tapetes, cortinas e paredes e tetos que absorvam o som.
- ► Mantenha papéis e outros objetos longe do seu VoiceStation™ 500.
- $\blacktriangleright$  Fale no volume normal.
- ► Fale voltado para o VoiceStation™ 500.

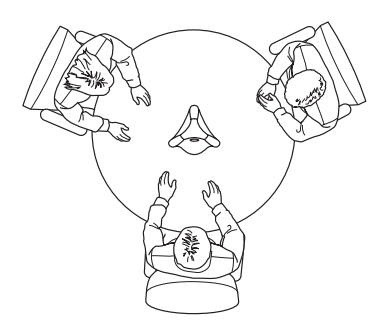

# **Instalação do VoiceStation™ 500**

1. Conecte uma extremidade do cabo longo do console na parte inferior do telefone.

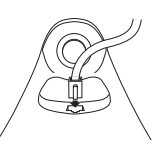

- 2. Insira o plugue da fonte de alimentação na tomada elétrica mais próxima.
- 3. Conecte a outra extremidade do cabo longo do console na parte inferior da fonte de alimentação. O VoiceStation™ 500 executará um auto-teste rápido e, em seguida, você ouvirá um tom. Se não ouvir, verifique se a tomada está funcionando e se há energia.
- 4. Conecte o cabo curto do telefone à fonte de alimentação. O administrador de sistemas pode ajudá-lo a identificar uma linha telefônica analógica padrão.

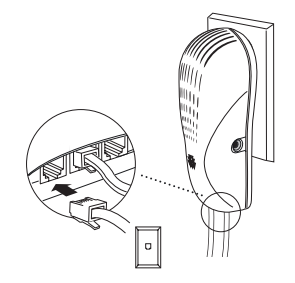

Download from Www.SomaWีย่<del>ลิ\$</del>.tื่ati̇̀ค!™ All็ฟิลก์์นals Search And Download.

- 5. Conecte a outra extremidade do cabo curto do telefone a uma tomada da linha telefônica analógica padrão.
- ► Não conecte o VoiceStation™ 500 a uma rede telefônica digital. Isso pode danificar o telefone.
- 6. Coloque o VoiceStation™ 500 no centro da sala em uma superfície estável e plana e pressione os botões Aumentar volume e Diminuir volume para ajustar a campainha.
- ► A campainha tem três modos: alto, baixo e desativado. A campainha soa quando você pressiona os botões Volume para indicar o status atual.
	- *►Quando a luz do indicador Ativar/Desativar estiver acesa, os botões Volume controlarão o nível de som do alto-falante.*
	- *►Quando a luz do indicador Ativar/Desativar estiver apagada, os botões Volume controlarão o volume da campainha.*
- 7. Pressione o botão Ativar/Desativar para obter o tom de discagem.
- ► Se você não ouvir um tom de discagem, talvez não esteja conectado a uma linha telefônica analógica. Para obter assistência, entre em contato com o administrador de sistemas.

# **Utilização do VoiceStation™ 500**

O VoiceStation™ 500 da Polycom® suporta três modos de operação:

- Áudio POTS
- Áudio Bluetooth (perfil fone de ouvido e viva-voz)
- Modo Áudio com fio (2,5 mm)

O indicador de link estará desativado quando o telefone estiver no modo POTS normal. O indicador de link estará piscando lentamente em azul quando o VoiceStation™ 500 estiver no modo

Bluetooth e estará âmbar sólido quando o telefone estiver no modo Áudio com fio (com um cabo conectado).

No modo POTS, a inserção de um cabo de 2,5 mm ativa o modo Áudio com fio. Para entrar no modo Áudio com fio, pressione o botão Modo. O indicador de link âmbar é ativado. É possível fazer/atender chamadas Bluetooth e POTS no modo Áudio com fio. Para obter mais informações, consulte 'Alternação de chamadas no modo Áudio com fio' na página 15.

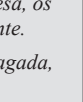

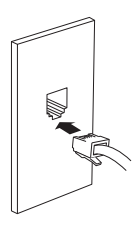

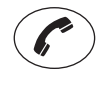

# **Modo POTS**

## Teclado

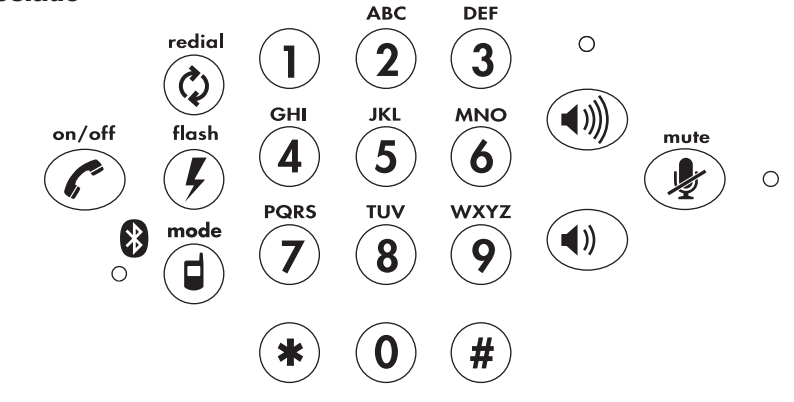

## Discar um número

Exemplo:

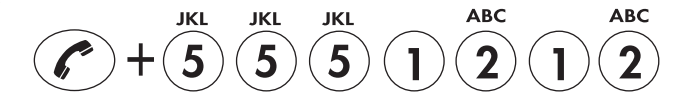

## Atender a uma chamada

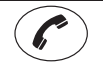

Pressione o botão quando o VoiceStation™ 500 tocar.

## Ajustar o volume do alto-falante

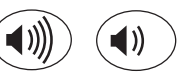

Quando uma chamada estiver em andamento, pressione o botão Aumentar volume ou Diminuir volume para ajustar o nível de som.

## Microfone mudo

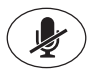

Pressione o botão Mudo para desativar os microfones e impedir que a outra parte ouça sua conversa. As luzes vermelhas dos indicadores perto dos microfones estarão acesas. O alto-falante ainda estará ativo e você poderá ouvir a outra parte. Pressione o botão Mudo novamente para reiniciar a comunicação bidirecional. As luzes vermelhas dos indicadores serão apagadas.

# Combinação de dispositivo Bluetooth

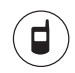

Pressione o botão Modo por 3 segundos para iniciar o modo combinado. Para obter mais informações, consulte Utilização de áudio Bluetooth.

# Recursos especiais

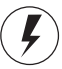

Seu sistema telefônico pode fornecer recursos especiais, como chamada em espera, conferência ou transferência, que podem ser acessados pressionando esta tecla. Solicite ao administrador de sistemas mais informações sobre os recursos especiais disponíveis no sistema telefônico.

## Encerrar uma chamada

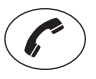

Para encerrar uma chamada, pressione o botão Ativar/Desativar.

# Rediscar

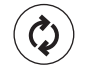

Pressione o botão Rediscar.

## Gravar uma conversa

Conecte a extremidade de um cabo com conectores do tipo RCA na tomada Saída aux. da fonte de alimentação. Conecte a outra extremidade do cabo na tomada Entrada aux. do gravador.

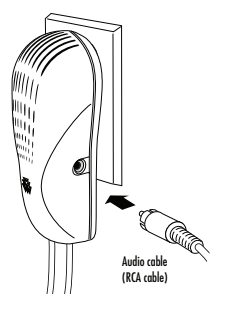

# Conversas particulares

Conecte um telefone à porta de dados do módulo de parede do VoiceStation 500™. Pressione o botão Espera para colocar a chamada em espera, em seguida capture o receptor do telefone que está conectado à porta de dados. Você também pode conectar uma máquina de fax ou um modem de computador à porta de dados.

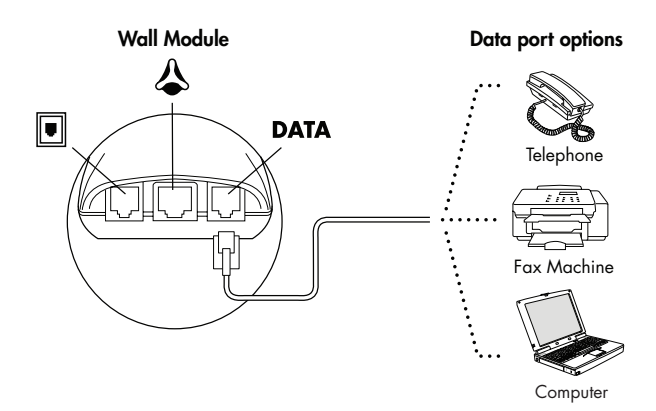

# **Utilização de áudio Bluetooth**

O modo Bluetooth é um novo modo adicional de operação oferecido pelo VoiceStation™ 500. Esse recurso permite que você combine a conveniência de um telefone ou computador móvel que faça chamadas para um aplicativo com acústica de um telefone de conferência. Por exemplo, se você estiver falando ao telefone móvel, poderá conectá-lo via Bluetooth ao VoiceStation™ 500 e usar o alto-falante e os microfones para continuar sua conversa incluindo as pessoas que estiverem na sala.

O modo Bluetooth no VoiceStation™ 500 oferece maior flexibilidade para conferência em qualquer lugar, mesmo em ambientes em que não haja linhas analógicas nem infra-estrutura telefônica.

O modo Bluetooth pode ser estabelecido em uma das três maneiras:

• Estabeleça uma conexão Bluetooth manual com o VoiceStation™ 500 a partir de um telefone móvel não

combinado (consulte as instruções abaixo) ou;

- Estabeleça manualmente uma conexão Bluetooth com o VoiceStation™ 500 a partir de um telefone móvel combinado previamente (selecione "PLCM VS500" em uma lista de dispositivos combinados no seu telefone móvel) ou;
- Pressione o botão Modo para ir para o modo Bluetooth. Nesse momento, pressionar o botão Ativar/Desativar no VoiceStation™ 500 iniciará um link Bluetooth com o último telefone móvel combinado ao qual ele estava conectado. Uma vez conectado, ele estabelecerá o modo Bluetooth sem nenhuma outra ação do usuário. Durante esse período, o indicador Link deve estar azul sólido. Se um link Bluetooth não puder ser estabelecido em 60 segundos, o VoiceStation™ 500 será revertido ao modo POTS.

## Inicialização do modo Bluetooth:

#### *Configuração do modo Bluetooth no VoiceStation™*

- 1. Pressione o botão Modo para entrar no modo Bluetooth. O LED azul do modo deve estar ativado (piscando lentamente ou estável).
- 2. Pressione o botão Modo novamente. Mantenha-o pressionado por pelo menos 3 segundos e certifique-se de que o LED azul esteja piscando rapidamente (detecção).

Você ouvirá vários tons no VoiceStation™ 500 indicando que o dispositivo Bluetooth detectou o VoiceStation™ 500 e fez a combinação.

No dispositivo Bluetooth, selecione VS500 como dispositivo detectado e quando a senha for solicitada, digite '0000'. Uma vez que o dispositivo ativado pelo Bluetooth esteja combinado e vinculado ao VoiceStation™ 500, o LED azul deverá estar estável (Ativado). Também será emitido um tom de confirmação no VoiceStation™ 500.

3. Consulte as seções a seguir para uso com telefone móvel ou computador.

## Utilização do VoiceStation™ 500 com telefone móvel ativado pelo Bluetooth:

*Como fazer e encerrar uma chamada telefone móvel*

- 1. Pressione o botão Modo para entrar no modo Bluetooth. O LED azul do modo deve estar ativado (estável).
- 2. Disque o número do telefone no telefone móvel ativado pelo Bluetooth ou pressione o botão Ativar/Desativar

no VoiceStation™ 500 para discar o último número chamado no telefone móvel.

3. Quando finalizar, encerre a chamada da mesma forma o que faria com seu telefone móvel, computador ou pressione o botão Ativar/Desativar no VoiceStation™ 500.

### *Como atender a uma chamada de telefone móvel no VoiceStation™ 500*

- 1. Certifique-se de que o telefone móvel esteja combinado e vinculado ao VoiceStation™ 500. Consulte "Inicialização do modo Bluetooth" para obter mais informações.
- 2. Quando o telefone móvel tocar, atenda a chamada normalmente ou
- 3. Pressione o botão Ativar/Desativar do VoiceStation™ 500.

#### *Como encerrar uma chamada de telefone móvel usando o VoiceStation™ 500*

- 1. Desconecte a chamada em seu telefone móvel normalmente, ou;
- 2. Pressione o botão Ativar/Desativar do VoiceStation™ 500.

## *Como rediscar o último número chamado usado o VoiceStation™ 500*

• Pressione o botão Ativar/Desativar do VoiceStation™ 500 para discar o último número chamado no telefone móvel. NOTA: Se você estiver no modo Bluetooth e quiser fazer uma chamada POTS, primeiro será necessário pressionar o botão Modo para sair do modo Bluetooth e, depois, pressione o botão Ativar/Desativar para iniciar a chamada POTS.

Download from Www.SomaWuaି୫Statiନା™ All Manuals Search And Download.

#### *Como transferir áudio entre o VoiceStation™ 500 e o telefone móvel (para privacidade)*

1. Disque uma chamada telefônica de acordo com as instruções presentes em "Como fazer e encerrar uma chamada de telefone móvel".

2. Para transferir o áudio do VoiceStation™ 500 para um telefone móvel, pressione o botão \*.

3. Para transferir o áudio do telefone móvel novamente para o VoiceStation™ 500, pressione o botão \* novamente.

*Como alternar entre chamadas de telefone móvel usando o VoiceStation™ 500*

• Use a função Flash presente em seu telefone móvel para alternar entre as duas chamadas telefônicas.

#### *Como desativar o som de uma chamada no VoiceStation™ 500*

• Pressione o botão Mudo do VoiceStation™ 500 para desativar/ ativar o som de uma chamada, conforme descrito na seção "Modo POTS" deste Guia do usuário.

#### *Como alterar o volume*

• Pressione os botões Aumentar volume/Diminuir volume do VoiceStation™ 500 para ajustar o volume a um nível desejado, conforme descrito na seção "Modo POTS" deste Guia do usuário.

## *Como gravar uma chamada de áudio no Bluetooth*

• Consulte 'Gravar uma conversa', conforme descrito na seção "Modo POTS" deste Guia do usuário.

#### *Como fazer uma chamada POTS no modo Bluetooth*

1. Se você estiver usando o dispositivo Bluetooth, coloque a chamada em espera pressionando o botão Modo do VoiceStation™ 500 e certifique-se de que nenhum LED

esteja LED aceso. Se você não pressionar o botão Modo para sair do modo Bluetooth, o número da última chamada será discado automaticamente quando você pressionar o botão Ativar/Desativar.

- 2. Pressione o botão Ativar/Desativar do VoiceStation™ 500 para obter o tom de discagemPOTS.
- 3. Disque a chamada usando o teclado do VoiceStation™ 500.
- 4. Para encerrar a chamada, pressione o botão Ativar/Desativar do VoiceStation™ 500.
- 5. Para retomar o Bluetooth, pressione o botão Modo do VoiceStation™ 500.

### *Como alternar entre chamadas em modos diferentes (POTS do/para Bluetooth)*

- 1. Para fazer uma chamada POTS no modo Bluetooth, pressione o botão Modo, depois o botão Ativar/ Desativar e, em seguida, disque o número de telefone. Quando terminar, pressione o botão Ativar/ Desativar. Pressione o botão Modo para retomar a chamada no modo **Bluetooth**
- 2. Para atender a uma chamada POTS no modo Bluetooth, pressione o botão Ativar/Desativar.

## *Como desconectar o link Bluetooth por intermédio do VoiceStation™ 500*

Pressione o botão Modo durante 3 segundos enquanto estiver no modo Bluetooth. O LED azul estável começará a piscar lentamente com um alerta sonoro.

Download from Www.SomaWuaି୫Statiନା™ All Manuals Search And Download.

## Utilização do VoiceStation™ 500 computadores ativados pelo Bluetooth:

#### *Como configurar o modo Bluetooth no VoiceStation™*

1. Pressione o botão Modo para entrar no modo Bluetooth. O LED azul do modo deve estar ativado (piscando lentamente ou estável).

2. Certifique-se de ter ativado o modo Bluetooth. Pressione o botão Modo por pelo menos 3 segundos e certifique-se de que o LED azul esteja piscando rapidamente (detecção). Você ouvirá vários tons no VoiceStation™ 500 indicando que o dispositivo Bluetooth detectou o VoiceStation™ 500.

No dispositivo Bluetooth, selecione PLCM VS500 como dispositivo detectado e quando a senha for solicitada, digite '0000'. (Siga as solicitações em seu computador) Uma vez que o dispositivo ativado pelo Bluetooth esteja combinado com o VoiceStation™ 500, o LED azul deverá estar estável (Ativado). Também será emitido um tom de confirmação no VoiceStation™ 500.

#### *Como fazer e encerrar chamadas por computador*

- 1. Pressione o botão Ativar/Desativar do VoiceStation™ 500 para se conectar ao computador.
- 2. Disque o número do telefone.
- 3. Quando finalizar, encerre a chamada normalmente por intermédio do computador.

## *Como atender a uma chamada por computador*

1. Certifique-se de que o telefone móvel esteja combinado com o VoiceStation™ 500.

2. Quando a chamada por telefone tocar, atenda-a normalmente por intermédio do computador.

#### *Como encerrar uma chamada de telefone móvel usando o VoiceStation™ 500*

• Desconecte a chamada em seu telefone móvel normalmente.

*Como rediscar o último número chamado usado o VoiceStation™ 500 em chamadas por telefone*

- Não disponível. *Como transferir o áudio do VoiceStation™ 500 para o computador*
	- 1. Para transferir o áudio do VoiceStation™ 500 para o computador (ou vice-versa), você deve desconectar os dois dispositivos. Isso pode ser feito de duas maneiras:
	- Pressione a tecla Modo do VoiceStation™ 500 por pelo menos 3 segundos.
	- No aplicativo de chamada por telefone, clique com o botão direito do mouse e siga as instruções para desconectar a conexão Bluetooth.

## *Como alternar entre chamadas por computador usando o VoiceStation™ 500*

• Não disponível.

*Como desativar o som de uma chamada no VoiceStation™ 500*

• Pressione o botão Mudo do VoiceStation™ 500 para desativar/ ativar o som de uma chamada, conforme descrito na seção "Modo POTS" deste Guia do usuário.

#### *Como alterar o volume*

• Pressione os botões Aumentar volume e Diminuir volume do VoiceStation™ 500 para ajustar o volume a um nível desejado, conforme descrito na seção "Modo POTS" deste Guia do usuário.

#### *Como gravar uma chamada*

• Consulte 'Gravar uma conversa', conforme descrito na seção "Modo POTS" deste Guia do usuário.

## *Como fazer uma chamada POTS no modo Bluetooth no computador*

- 1. Se você estiver em uma chamada com o dispositivo Bluetooth, coloque a chamada em espera pressionando o botão Espera do VoiceStation™ 500.
- 2. Pressione o botão Ativar/Desativar do VoiceStation™ 500 para fazer uma chamada POTS.
- 3. Disque a chamada usando o teclado do VoiceStation™ 500.
- 4. Para encerrar a chamada, pressione o botão Ativar/Desativar do VoiceStation™ 500.
- 5. Pressione o botão Espera do VoiceStation™ 500 para retomar a chamada com o dispositivo Bluetooth.

## *Como alternar entre chamadas em modos diferentes (POTS do/para Bluetooth)*

- 1. Para fazer uma chamada POTS no modo Bluetooth, pressione o botão Modo, depois o botão Ativar/Desativar e, em seguida, disque o número de telefone. Quando terminar, pressione o botão Ativar/Desativar. Pressione o botão Modo para retomar a chamada no modo Bluetooth.
- 2. Para atender a uma chamada POTS no modo Bluetooth, pressione o botão Ativar/Desativar.

*Como desconectar o link Bluetooth por intermédio do VoiceStation™ 500*

• Pressione o botão Modo por 3 segundos. O LED azul estável começará a piscar lentamente com um alerta sonoro.

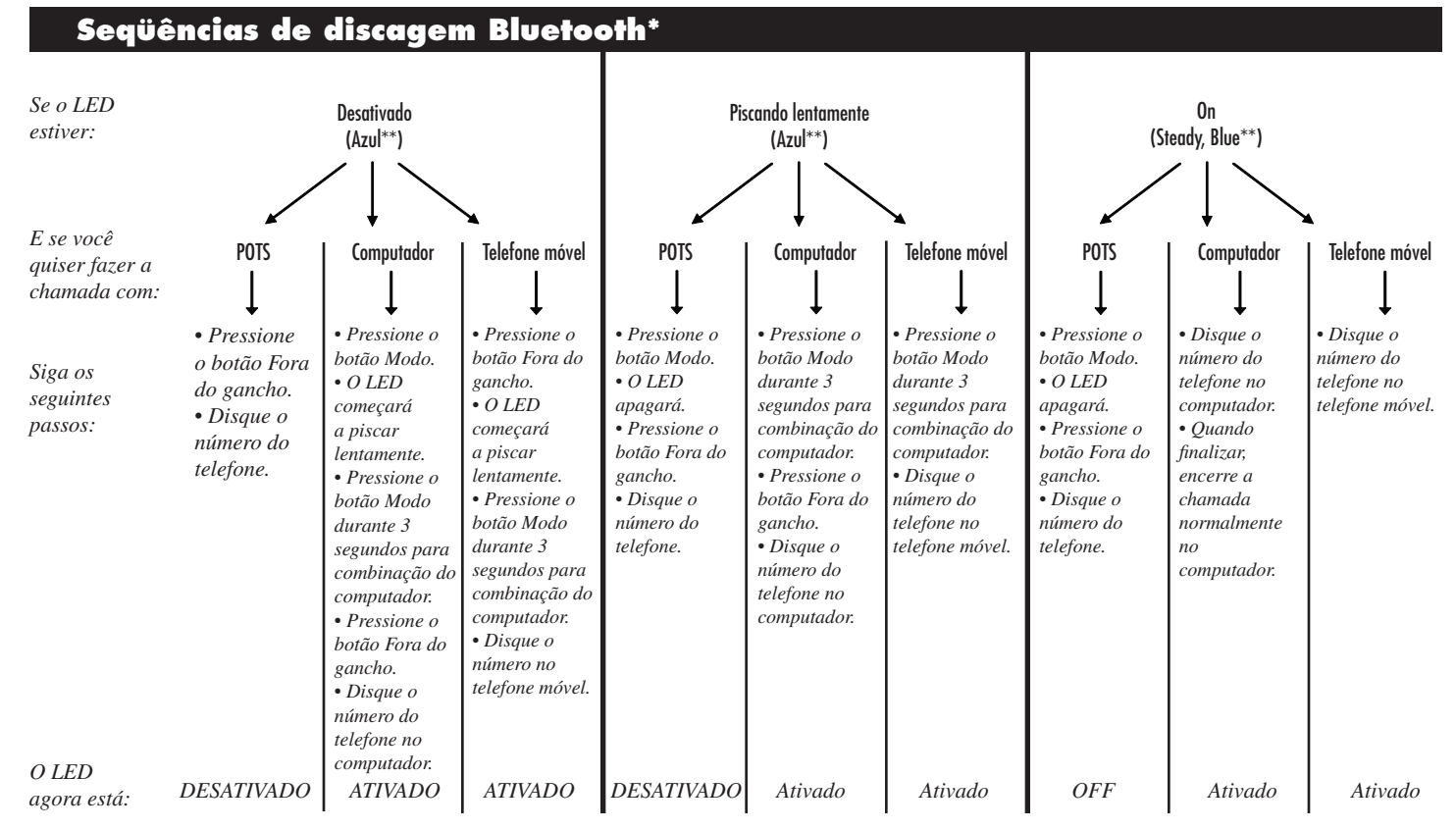

*\* Supõe-se que o dispositivo já esteja combinado com o VoiceStation 500. \*\* Se o LED estiver "Âmbar", consulte o "Modo Áudio com fio" no manual do usuário.*

# **Modo Áudio com fio por tomada de 2,5 mm**

Use o cabo conector fornecido para ligar seu telefone móvel na tomada de entrada/saída de áudio de 2,5 mm do VoiceStation™ 500. O cabo conector do telefone móvel é compatível com uma tomada de fone de ouvido padrão de 2,5 mm. Talvez seja necessário um adaptador de fone de ouvido para ligar o telefone móvel nesse conector. Os adaptadores estão amplamente disponíveis em lojas de eletroeletrônicos e telefonia móvel em kits viva-voz universais. A Polycom® também oferece kits adaptadores de viva-voz para telefones móveis da marca Nokia, Samsung, Sony Ericsson e Siemens. Entre em contato com seu representante de vendas local para obter mais informações sobre esses kits adaptadores.

Você também pode usar o cabo de chamada por computador fornecido com a tomada de áudio de 2,5 mm do VoiceStation™ 500. O cabo de chamada por computador permite fazer chamadas pela Internet usando o VoiceStation™ 500. Esse recurso permite que você combine a conveniência das chamadas telefônicas pela Internet via aplicativos como o Skype, AIM, MSN Messenger, Yahoo! Messenger e softphones IP corporativos, com a qualidade de áudio tradicional dos telefones de conferência da Polycom. Simplesmente conecte uma extremidade do cabo de chamada por computador no seu VoiceStation™ 500 e conecte o cabo aos conectores da placa de som do computador de mesa ou laptop.

No modo POTS, a inserção de um cabo de 2,5 mm ativa o modo Áudio com fio. Para entrar no modo Áudio com fio, pressione o botão Modo. O indicador de link âmbar é ativado. É possível fazer/atender chamadas Bluetooth e POTS no modo Áudio com fio. Para obter mais informações, consulte

'Alternação de chamadas no modo Áudio com fio' na página 15. Quando você estiver no modo Áudio com fio ativo, será possível receber uma chamada externa POTS. Para captar uma chamada POTS externa, simplesmente pressione o botão Ativar/Desativar e o indicador de link será desligado. Isso indicará que você agora está no modo POTS. Assim que você encerrar a chamada POTS, poderá pressionar o botão Modo novamente para que o indicador de link âmbar seja exibido e você estará novamente no modo Áudio com fio.

## Configuração do modo Áudio com fio:

- 1. Insira uma extremidade do cabo do telefone móvel, com conector de 2,5 mm, em uma tomada de telefone no VoiceStation™ 500 e a outra no telefone móvel ou no computador.
- 2. Para entrar no modo Áudio com fio, pressione o botão Modo. O LED âmbar deve estar ativado.

## Utilização do modo Áudio com fio para fazer chamadas telefônicas:

#### *Como fazer e encerrar uma chamada telefônica no modo Áudio com fio*

- 1. Certifique-se de que o VoiceStation™ 500 esteja configurado conforme descrito na seção "Configuração do modo Áudio com fio" acima.
- 2. Disque o número de telefone a partir de um dispositivo conectado ao VoiceStation™ 500.

3. Quando terminar, encerre a chamada normalmente com o telefone móvel ou computador.

## *Como atender a uma chamada no modo Áudio com fio*

- 1. Certifique-se de que o VoiceStation™ 500 esteja configurado conforme descrito na seção "Configuração do modo Áudio com fio" acima.
- 2. Quando ouvir a campainha da chamada externa, atenda-a normalmente.

### *Como rediscar o último número chamado no modo Áudio com fio*

• Disque novamente o último número chamado usando o telefone móvel ou o computador conectado ao VoiceStation™ 500.

*Como transferir o áudio entre dispositivos no modo Áudio com fio*

• O cabo conector (telefone móvel ou computador) com conector de 2,5 mm precisa ser removido do telefone móvel ou do computador.

#### *Como alternar entre chamadas no modo Áudio com fio*

O botão Modo pode ser usado para alterar as chamadas POTS, Bluetooth e Áudio com fio:

- 1. Como fazer/atender a uma chamada POTS no modo Áudio com fio: Pressione o botão Modo, depois Ativar/Desativar e faça/atenda a chamada telefônica. O LED âmbar não pode estar aceso. Quando terminar, pressione o botão Ativar/ Desativar, em seguida, pressione o botão Modo novamente.
- 2. Como fazer/atender a uma chamada Bluetooth no modo Áudio com fio: Pressione o botão Modo, em seguida

faça/atenda a chamada telefônica. O LED Bluetooth deve estar ativado (azul). Quando terminar, pressione o botão Modo novamente. O LED deve ficar âmbar novamente.

#### *Como desativar o som de uma chamada no VoiceStation™ 500*

- 1. Pressione o botão Mudo do VoiceStation™ 500 para desativar/ativar o som de uma chamada, conforme descrito na seção "Modo POTS" deste Guia do usuário ou,
- 2. É possível usar o botão Ativar/Desativar som.

## *Como alterar o volume*

- 1. Pressione os botões Aumentar volume/Diminuir volume do VoiceStation™ 500 para ajustar o volume a um nível desejado, conforme descrito na seção "Modo POTS" deste Guia do usuário ou,
- 2. Use o telefone móvel para ajustar o volume.

## *Como gravar uma chamada de áudio*

• Consulte a seção 'Gravar uma conversa', conforme descrito na seção "Modo POTS" deste Guia do usuário.

## *Como desconectar o modo Áudio com fio no VoiceStation™ 500*

- 1. Encerre a chamada telefônica normalmente.
- 2. Desconecte o cabo da porta de 2,5 mm na lateral do VoiceStation™ 500. O LED âmbar deve desativar, ativando o modo POTS do VoiceStation™ 500.

## Ajuste de configurações do microfone no computador (Opcional):

*Para obter um melhor desempenho de áudio quando usar o cabo de chamada por computador com o VoiceStation™ 500, certifique-se de ativar "Mic Boost" no menu Sons e dispositivos de áudio do Windows® XP conforme mostrado abaixo. (As configurações podem variar de acordo com o sistema operacional.)*

*Iniciar → Configurações → Painel de controle → Sons e dispositivos de áudio → Áudio → Gravação de som → Volume → Microfone (Avançado) → Mic Boost "ON"*

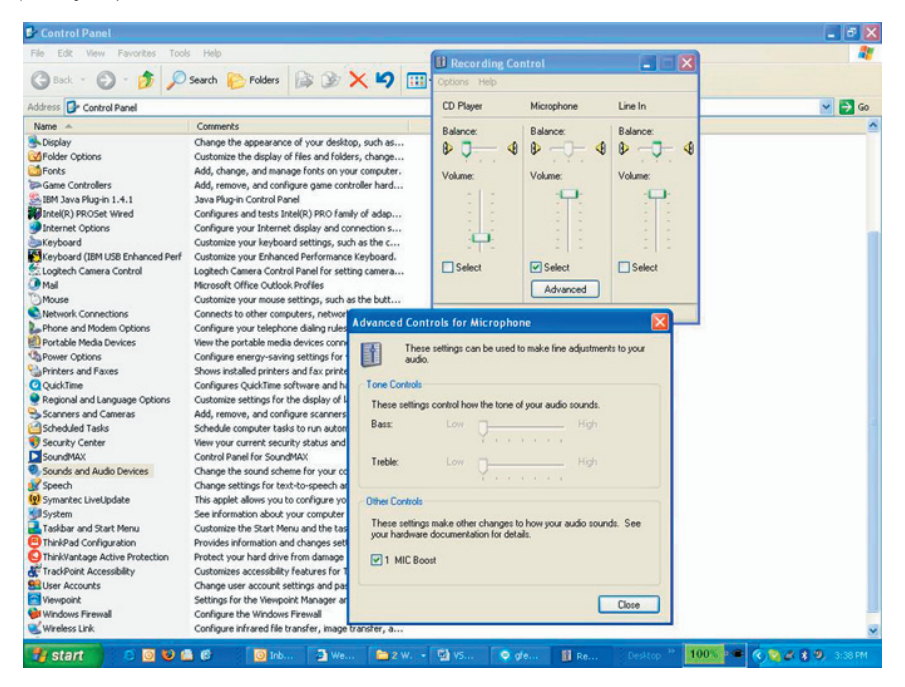

## **Manutenção**

Limpe o VoiceStation™ 500 com um pano seco e macio. Não use produtos a base de álcool ou petróleo.

# **Solução de problemas**

#### Não há tom de discagem

- ► Verifique se todas as conexões estão corretas e acopladas.
- ► Verifique se o cabo curto está conectado a uma linha telefônica padrão.
- ► Tente uma linha telefônica diferente.

## O telefone não toca

► Ajuste a campainha com o botão Aumentar volume.

## Períodos de silêncio, ecos ou voz cortada

- ► Não movimente o VoiceStation™ 500 enquanto estiver em uso.
- ► Durante as chamadas, mantenha suas mãos longe do telefone.
- ► Mantenha papéis, copos, xícaras de café e outros objetos longe do telefone.
- ► No início de uma chamada, faça com que cada orador presente fale durante alguns momentos para ativar o mecanismo do telefone para que se ajuste ao ambiente acústico.
- ► A outra parte pode estar utilizando equipamento de qualidade inferior ou uma ponte de conferência half-duplex e, nesse caso, não há solução.

### Recepção abafada ou com eco

- ► Fale mais próximo do telefone para que os microfones possam captar sua voz com precisão.
- ► Acrescente mais absorção de som à sala.

## Ruído excessivo

- ► Equipamentos barulhentos, como computador ou ventilador, podem dificultar a audição da outra parte. Ambas as partes devem desligar os equipamentos barulhentos.
- ► Tente fazer uma nova chamada para verificar se uma linha diferente oferece uma conexão melhor.

## Danos físicos

- ► Se houver danos graves e as partes internas ficarem visíveis, desconecte o VoiceStation™ 500 imediatamente.
- ► Não reconecte o telefone à rede até que o VoiceStation™ 500 tenha sido consertado.

# **Garantia limitada da Polycom**

A Polycom garante ao usuário final que o sistema estará em perfeito estado de funcionamento na data em que a Polycom ou seus revendedores autorizados entregarem ou instalarem o sistema, prevalecendo a mais recente (Data de garantia). Se você notificar a Polycom ou seus revendedores autorizados dentro de um ano da data de garantia, que o sistema não está funcionando em perfeito estado, a Polycom consertará ou substituirá, sem ônus, a seu critério, os componentes do sistema que não estiverem funcionando corretamente. As peças de conserto ou substituição podem ser novas ou restauradas e serão fornecidas em uma base de troca. Se a Polycom determinar que seu sistema não pode ser consertado ou substituído, ela removerá o sistema e, a seu critério, restituirá o preço de compra ou aplicará o preço de compra na compra de outro sistema da Polycom. Um resumo da cobertura de manutenção da Polycom pode ser obtido na Polycom pelo telefone 1.800.451.0995 (somente nos Estados Unidos). Se você comprou o seu sistema de um revendedor autorizado Polycom, entre em contato com ele para obter detalhes sobre o plano de manutenção que se aplica ao seu produto.

Essa garantia limitada da Polycom cobre danos ao sistema provocados por sobrecargas elétricas. Nessa garantia limitada, a Polycom não se responsabilizará por danos resultantes de:

- ► Descumprimento das instruções de instalação, operação ou manutenção da Polycom;
- ► Modificação, movimentação ou alteração não autorizada do sistema;
- ► Uso não autorizado de serviços de comunicação de operadora comum, acessados por meio do sistema;
- ► Abuso, má utilização, atos de negligência ou omissão por parte do cliente ou de pessoas sob sua responsabilidade; ou
- ► Ações de terceiros ou eventos fortuitos.

A obrigação da Polycom em consertar, substituir ou reembolsar, como definido acima, é seu recurso exclusivo. Exceto como especificamente definido acima, a Polycom, suas afiliadas, fornecedores e revendedores não dão nenhuma garantia, expressa ou implícita, e se isentam de quaisquer garantias de comercialização ou adequação para uma finalidade específica.

# **Limitações de responsabilidade**

A responsabilidade da Polycom e de suas afiliadas e fornecedores quanto a reclamações, perdas, danos ou despesas de qualquer causa, quaisquer que sejam (incluindo ações ou omissões de terceiros), independente da forma da ação, seja no contrato ou ilícita, ou de qualquer outra forma, não deverá exceder ao menor dos: (1) danos diretos comprovados; ou (2) custos de conserto e de substituição, taxa de licença, preço de aluguel anual, ou preço de compra, conforme for o caso do equipamento que deu origem à reclamação. A Polycom e suas afiliadas

e fornecedores não se responsabilizarão em hipótese alguma por qualquer perda ou dano incidental, especial, de confiança, conseqüencial ou indireto, que surjam, em qualquer caso, com ou sem conexão com o uso do equipamento. Como usado neste parágrafo, os danos conseqüenciais incluem, mas não estão limitados ao seguinte: perda de lucros, perda de receitas e perdas provocadas por uso não autorizado (ou despesas por tal uso) de serviços de comunicação de operadora comum ou equipamentos acessados por meio de ou conectados

ao equipamento. Para lesões pessoais causadas por negligência da Polycom, a responsabilidade da Polycom será limitada aos danos provados. Nenhuma ação ou medida legal contra a Polycom ou suas afiliadas ou fornecedores pode ser iniciada depois de vinte e quatro (24) meses após a causa da ação ser estabelecida.

ESTE PARÁGRAFO ESTABELECE O RECURSO EXCLUSIVO PARA QUAISQUER RECLAMAÇÕES, PERDAS, DANOS OU DESPESAS ASSOCIADOS AO EQUIPAMENTO E INDEPENDENTE DE UMA FALHA DA FINALIDADE ESSENCIAL.

# **Direitos autorais**

Todos os direitos estão reservados de acordo com a International and Pan-American Copyright Conventions. Nenhuma parte deste manual pode ser copiada, reproduzida ou transmitida de qualquer forma ou por quaisquer meios, ou traduzida para outro idioma ou formato, no todo ou em parte, sem o consentimento escrito da Polycom, Inc. O software contido neste produto está protegido pelas leis e direitos autorais do Estados Unidos e disposições de tratados internacionais. A Polycom, Inc. detém o título e a propriedade de todos os direitos de propriedade com respeito ao software deste produto. Você não poderá (e não permitirá a terceiros) descompilar, decodificar ou de qualquer outra forma reverter a engenharia ou tentar reconstruir, ou descobrir nenhum código-fonte, ou idéias, ou algoritmos subjacentes do software por qualquer que seja o meio. Não remova (ou permita que terceiros removam) nenhuma identificação do produto, informações de direitos autorais ou quaisquer outras. A Polycom® e o desenho da logomarca são marcas registradas e VoiceStation™500 e Acoustic Clarity Technology™ são marcas comerciais da Polycom, Inc. nos Estados Unidos e em vários países.

# **FCC Rules**

This device complies with part 15 of the FCC Rules. Operation is subject to the following two conditions:

- (1) This device may not cause harmful interference, and
- (2) This device must accept any interference received, including interference that may cause undesired operation.

NOTE: This equipment has been tested and found to comply with the limits for a Class B digital device, pursuant to part 15 of the FCC Rules. These limits are designed to provide reasonable protection against harmful interference in a residential installation. This equipment generates, uses and can radiate radio frequency energy and, if not installed and used in accordance with the instructions, may cause harmful interference to radio communications. However, there is no guarantee that interference will not occur in a particular installation. If this equipment does cause harmful interference to radio or television reception, which can be determined by turning the equipment off and on, the user is encouraged to try to correct the interference by one or more of the following measures:

- Reorient or relocate the receiving antenna.
- Increase the separation between the equipment and receiver.
- ▼ Connect the equipment into an outlet on a circuit different from that to which the receiver is connected.
- ▼ Consult the dealer or an experienced radio/TV technician for help.

In accordance with part 15 of the FCC rules, the user is cautioned that any changes or modifications not expressly approved by Polycom Inc. could void the user's authority to operate the equipment.

Download from Www.SomaWuaି୫Statiନା™ All Martuals Search And Download.

## **Canadian Department of Communications Notice**

This Class [B] digital apparatus complies with Canadian ICES-003.

Cet appareil numérique de la classe [B] est conforme à la norme N M B-003 du Canada.

# **Ring Equivalency Number (REN)**

The REN is used to determine the quantity of devices that may be connected to the telephone line. Excessive RENs on the telephone line may result in the devices not ringing in response to an incoming

call. Typically the sum of RENs should not exceed five (5.0). To be certain of the number of devices that may be connected to a line (as determined by the total RENs) contact the local telephone company.

## **Automatic Dialing**

WHEN PROGRAMMING EMERGENCY NUMBERS AND/OR MAKING TEST CALLS TO EMERGENCY NUMBERS:

1. Remain on the line and briefly explain to the dispatcher the reason for

## **Telephone Company Connector**

A FCC compliant telephone cord and modular plug is provided with this equipment. This equipment is designed to be connected to the telephone network the call.

2. Perform such activities in the offpeak hours, such as early morning or late evening.

or premises wiring using a compatible modular jack that is Part 68 complaint. See the rest of these installation instructions for details.

# **Canadian Telephone Company Requirements**

NOTICE: The Industry Canada label identifies certified equipment. This certification means that the equipment meets telecommunications protective, operational and safety requirements as prescribed in the appropriate Terminal Equipment Technical Requirements document(s). The Department does not guarantee the equipment will operate to the user's satisfaction.

Before installing this equipment, users should ensure that it is permissible to be connected to the facilities of the local telecommunications company. The equipment must also be installed using an acceptable method of connection. The customer should be aware that compliance with the above conditions may not prevent degradation of service in some situations. Repairs to certified equipment should be coordinated by a representative designated by the supplier. Any repairs or alterations made by the user to this equipment, or equipment malfunctions, may give the telecommunications company cause to request the user to disconnect the equipment.

Users should ensure for their own protection that the electrical ground connections of the power utility, telephone lines and internal metallic water pipe system, if present, are connected together.

This precaution may be particularly important in rural areas.

Caution: Users should not attempt to make such connections themselves, but should contact the appropriate electric inspection authority, or electrician, as appropriate.''

"NOTICE: The Ringer Equivalence Number (REN) assigned to each relevant terminal device provides an indication of the maximum number of terminals

allowed to be connected to a telephone interface. The termination on an interface may consist of any combination of devices subject only to the requirement that the sum of the Ringer Equivalence Numbers of all the devices does not exceed 5.''

The term "IC:" before the certification/ registration number dignifies only that the Industry Canada technical specifications were met.

# **Exhibit J - Customer Information**

This equipment complies with Part 68 of the FCC rules and the requirements adopted by the ACTA. On the exterior of the cabinet of this equipment is a label that contains, among other information,

- FCC Registration Number: US: 2HWTE09BVOICEST
- Ringer Equivalence Number (REN): 0.9B
- Facility Interface Code (FIC): 02LS2
- Service Order Code (SOC): 6.0Y
- USOC Jack Type: RJ11C

If this equipment VoiceStation™ 500 causes harm to the telephone network, the telephone company will notify you in advance that temporary discontinuance of service may be required. But if advance notice isn't practical, the telephone company will notify the customer as soon as possible. Also, you will be advised of your right to file a complaint with the FCC if you believe it is necessary.

The telephone company may make changes to its facilities, equipment, operations or procedures that could affect the operation of the equipment. If this happens, the telephone company will provide advance notice so you can make the necessary modifications to maintain uninterrupted service.

a product identifier in the format US: 2HWTE09BVOICEST. If requested, this number must be provided to the telephone company.

If trouble is experienced with this equipment VoiceStation™ 500, for repair or warranty information, please contact Polycom Inc.: 1-888-248-4143; 1-408-474-2067 Option 1; 4750 Willow Road, Pleasanton, CA 94588-2708, USA; or http://www.polycom.com. If the equipment is causing harm to the telephone network, the telephone company may request that you disconnect the equipment until the problem is resolved.

Connection to party line service is subject to state tariffs. (Contact the state public utility commission, public service commission or corporate commission for information.)

Portions of the software contained in this product are Copyright © 1995 - 2003, **SPIRIT** 

# **CE Mark R & TTE Directive (EU Only)**

This VoiceStation™ 500 has been marked with the CE mark. This mark indicates compliance with EEC Directives 89/336/ EEC, 73/23/EEC1999/5/EC. A full copy of the Declaration of Conformity can be obtained from Polycom Ltd., 270 Bath Road, Slough, Berkshire, SL1 4DX, UK.

Polycom Ltd. tímto prohlašuje, že tento VoiceStation™ 500 je ve shod� se základními požadavky a dalšími p�íslušnými ustanoveními sm rnice 1999/5/ES.

Undertegnede Polycom Ltd. erklærer herved, at følgende udstyr VoiceStation™ 500 overholder de væsentlige krav og øvrige relevante krav i direktiv 1999/5/EF.

Hiermit erklärt Polycom Ltd., dass sich das Gerät VoiceStation™ 500 in Übereinstimmung mit den grundlegenden Anforderungen und den übrigen einschlägigen Bestimmungen der Richtlinie 1999/5/EG befindet.

Käesolevaga kinnitab Polycom Ltd. seadme VoiceStation™ 500 vastavust direktiivi 1999/5/EÜ põhinõuetele ja nimetatud direktiivist tulenevatele teistele asjakohastele sätetele.

Hereby, Polycom Ltd., declares that this VoiceStation™ 500 is in compliance with the essential requirements and other relevant provisions of Directive 1999/5/ EC.

Por medio de la presente Polycom Ltd. declara que el VoiceStation™ 500 cumple con los requisitos esenciales y cualesquiera otras disposiciones aplicables o exigibles de la Directiva 1999/5/CE.

ΜΕ ΤΗΝ ΠΑΡΟΥΣΑ Polycom Ltd. ΔΗΛΩΝΕΙ ΟΤΙ VoiceStation™ 500 ΣΥΜΜΟΡΦΩΝΕΤΑΙ ΠΡΟΣ ΤΙΣ ΟΥΣΙΩΔΕΙΣ ΑΠΑΙΤΗΣΕΙΣ ΚΑΙ ΤΙΣ ΛΟΙΠΕΣ ΣΧΕΤΙΚΕΣ ΔΙΑΤΑΞΕΙΣ ΤΗΣ ΟΔΗΓΙΑΣ 1999/5/ΕΚ.

Par la présente Polycom Ltd. déclare que l'appareil VoiceStation™ 500 est conforme aux exigences essentielles et aux autres dispositions pertinentes de la directive 1999/5/CE.

Con la presente Polycom Ltd. dichiara che questo VoiceStation™ 500 è conforme ai requisiti essenziali ed alle altre disposizioni pertinenti stabilite dalla direttiva 1999/5/CE.

Ar šo Polycom Ltd. deklar�, ka VoiceStation™ 500 atbilst Direkt vas 1999/5/EK b tiskaj m pras b m un citiem ar to saist tajiem noteikumiem.

Šiuo Polycom Ltd. deklaruoja, kad šis VoiceStation™ 500 atitinka esminius reikalavimus ir kitas 1999/5/EB Direktyvos nuostatas.

Hierbij verklaart Polycom Ltd. dat het toestel VoiceStation™ 500 in overeenstemming is met de essentiële eisen en de andere relevante bepalingen van richtlijn 1999/5/EG.

Hawnhekk, Polycom Ltd., jiddikjara li dan VoiceStation™ 500 jikkonforma mal ti ijiet essenzjali u ma provvedimenti o�rajn relevanti li hemm fid-Dirrettiva 1999/5/EC.

Alulírott, Polycom Ltd. nyilatkozom, hogy a VoiceStation™ 500 megfelel a vonatkozó alapvetõ követelményeknek és az 1999/5/EC irányelv egyéb elõírásainak.

Niniejszym Polycom Ltd. o wiadcza, �e VoiceStation™ 500 jest zgodne z zasadniczymi wymaganiami oraz innymi stosownymi postanowieniami Dyrektywy 1999/5/WE

Polycom Ltd. declara que este VoiceStation™ 500 está conforme com os requisitos essenciais e outras disposições da Directiva 1999/5/CE.

Polycom Ltd. týmto vyhlasuje, že VoiceStation™ 500 sp��a základné požiadavky a všetky príslušné ustanovenia Smernice 1999/5/ES.

Polycom Ltd. vakuuttaa täten että VoiceStation™ 500 tyyppinen laite on direktiivin 1999/5/EY oleellisten vaatimusten ja sitä koskevien direktiivin muiden ehtojen mukainen.

Härmed intygar Polycom Ltd. att denna VoiceStation™ 500 står I överensstämmelse med de väsentliga egenskapskrav och övriga relevanta bestämmelser som framgår av direktiv 1999/5/EG.

Hér með lýsir Polycom Ltd. yfir því að VoiceStation™ 500 er í samræmi við grunnkröfur og aðrar kröfur, sem gerðar eru í tilskipun 1999/5/EC

Polycom Ltd. erklærer herved at utstyret VoiceStation™ 500 er i samsvar med de grunnleggende krav og øvrige relevante krav i direktiv 1999/5/EF.

# **IMPORTANT NOTE**

## FCC Radiation Exposure Statement:

This equipment complies with FCC radiation exposure limits set forth for an uncontrolled environment. This equipment should be installed and operated with minimum distance of 20cm between the radiator and your body.

This transmitter must not be co-located or operating in conjunction with any other antenna or transmitter.

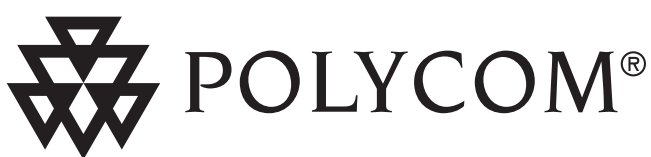

Suporte técnico nos Estados Unidos: Telefone: 408-526-9000 Internet: http://www.polycom.com

Polycom, Inc. 1565 Barber Lane, Milpitas, CA 95035 Telefone: 408-526-9000 ou sem custo nos E.U.A.: 800-POLYCOM Fax: 408-526-9100

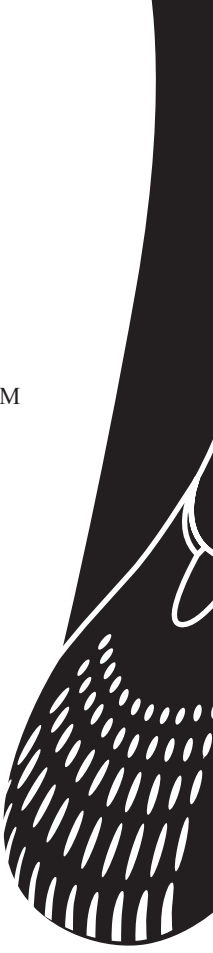

Polycom®, VoiceStation™ e o desenho da logomarca da Polycom são marcas registradas da Polycom, Inc. nos Estados Unidos e em vários países. © 2006 Polycom, Inc. Todos os direitos reservados.

3810-17798-111 RevA (BP)

Download from Www.Somanuals.com. All Manuals Search And Download.

Free Manuals Download Website [http://myh66.com](http://myh66.com/) [http://usermanuals.us](http://usermanuals.us/) [http://www.somanuals.com](http://www.somanuals.com/) [http://www.4manuals.cc](http://www.4manuals.cc/) [http://www.manual-lib.com](http://www.manual-lib.com/) [http://www.404manual.com](http://www.404manual.com/) [http://www.luxmanual.com](http://www.luxmanual.com/) [http://aubethermostatmanual.com](http://aubethermostatmanual.com/) Golf course search by state [http://golfingnear.com](http://www.golfingnear.com/)

Email search by domain

[http://emailbydomain.com](http://emailbydomain.com/) Auto manuals search

[http://auto.somanuals.com](http://auto.somanuals.com/) TV manuals search

[http://tv.somanuals.com](http://tv.somanuals.com/)